**INFORMAȚII - VĂ RUGĂM SĂ CITIȚI CU ATENȚIE:**

- **1. În Carnetul online al studentului vor încărca până în data de 14.11.2021 ora 20.00 studenții care doresc să aplice pentru bursele care se înscriu în calendar [\(vezi site pentru fiecare tip de](https://umfcd.ro/studenti/servicii-sociale/cazare-tabere-burse/burse/)  [bursă\)](https://umfcd.ro/studenti/servicii-sociale/cazare-tabere-burse/burse/) și nu au primit alte instrucțiuni.**
- **2. Pentru bursele sociale pe probleme medicale este necesară încărcarea Referatului medical obținut de la comisia de specialitate.**
- **3. Pentru bursele care implică dovada venitului mediu net pe membru de familie pentru lunile iulie, august, septembrie 2021, studenții vor completa noul tip de declarație pe propria răspundere [\(link](https://umfcd.ro/wp-content/uploads/2020/DIRECTIA_SOCIAL/BURSE/NOUA%20DECLARA%C8%9AIE%20PE%20PROPRIE%20R%C4%82SPUNDERE_BURSE.docx)).**
- **4. Conform alin.b) al Art. 8 din Metodologie**

**"***Ancheta socială este obligatorie în cazul în care părinții studentului lucrează sau domiciliază în străinătate"***. Studenții aflați în această situație au obligația de a încărca și acest document.**

- **5. Platforma din care se va aplica pentru bursa, este noua versiune a carnetului online, ce poate fi accesată la următoarea adresă web: [portal.umfcd.ro](https://portal.umfcd.ro/login)**
- **6. Accesul în carnetul online se va face cu aceleași credențiale ca în versiunea actuală a carnetului online.**
- **7. Platforma acceptă doar fișiere format PDF.**
- **8. În cazul în care pentru un anumit act solicitat există mai multe documente (ex. 2 adeverințe de venit, 2 certificate de naștere etc), acestea se vor salva într-un singur fișier PDF.**
- **9. Adresa de suport: [carnet.studenti@umfcd.ro](mailto:%20carnet.studenti@umfcd.ro)**

I. MODULUL DESTINAT STUDENTILOR (noua versiune a carnetul online al studentului, ce poate fi accesată la adresa web: portal.umfcd.ro)

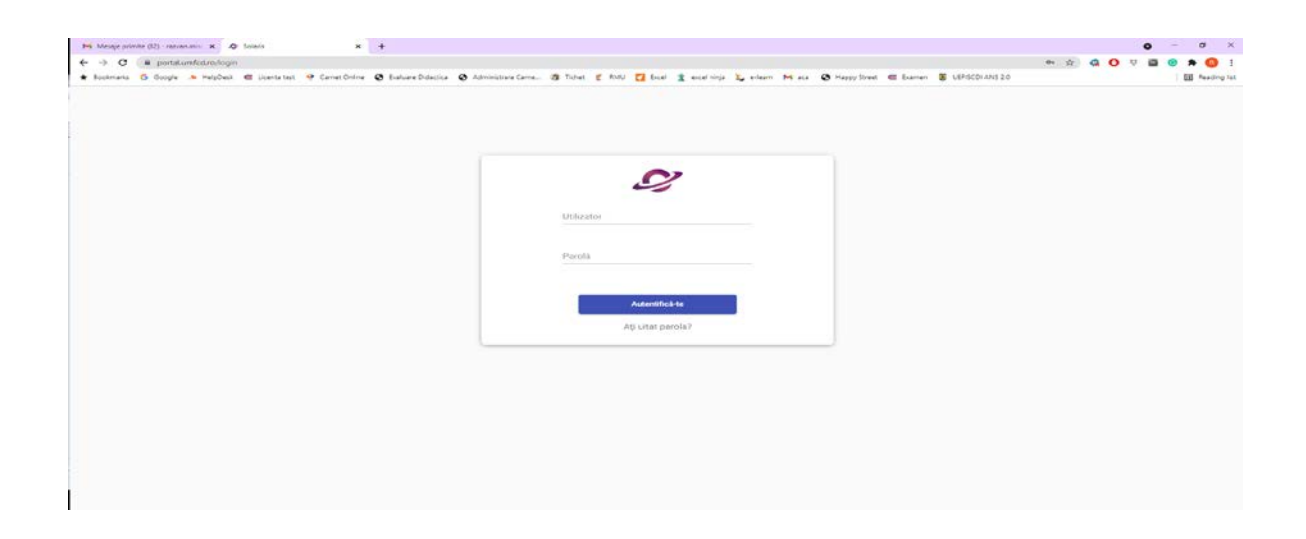

In meniul BURSE, se vor afișa informații despre bursele existente si cele disponibile pentru aplicare.

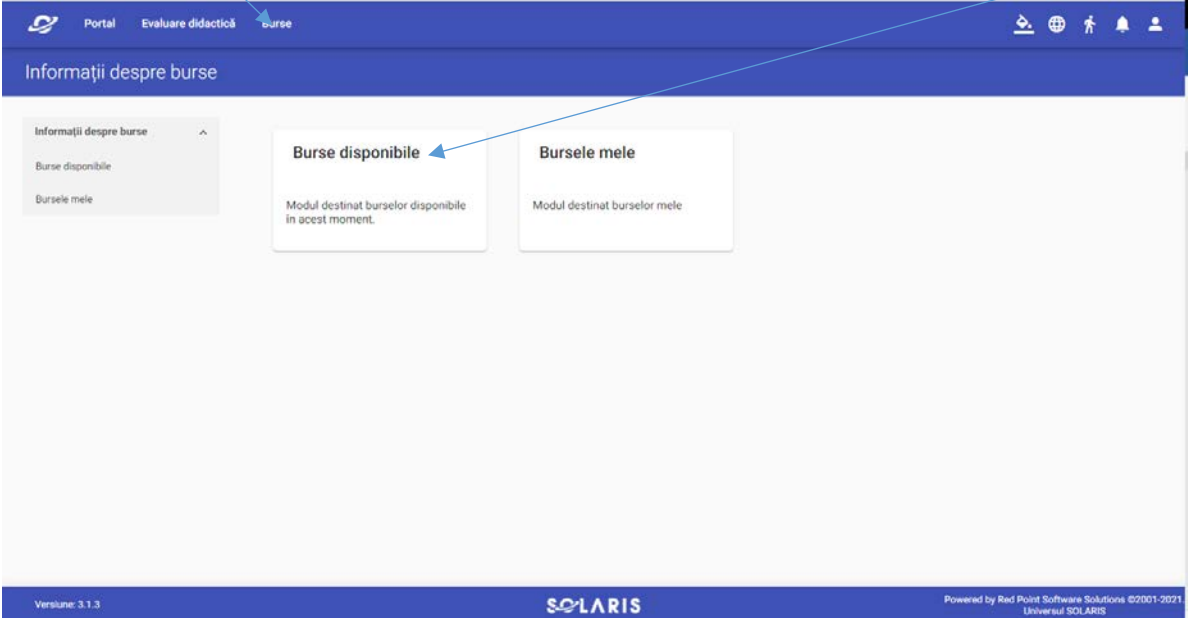

În perioada stabilită pentru depunerea dosarelor în vederea obținerii burselor sociale sau ocazionale, în carnetul online al studentului va fi activ meniul "BURSE DISPONIBILE".

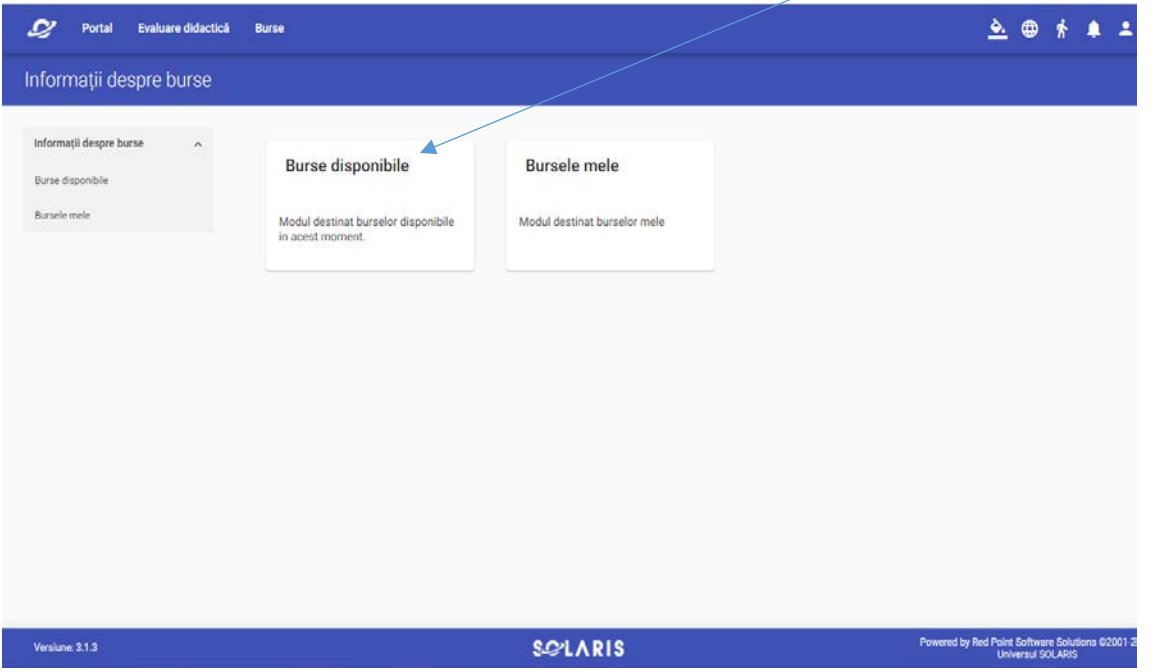

În pasul următor se vor încărca automat informațiile referitoare la contextul școlar (anul de studii în care este înscris studentul, anul universitar de acordare a bursei, etc).

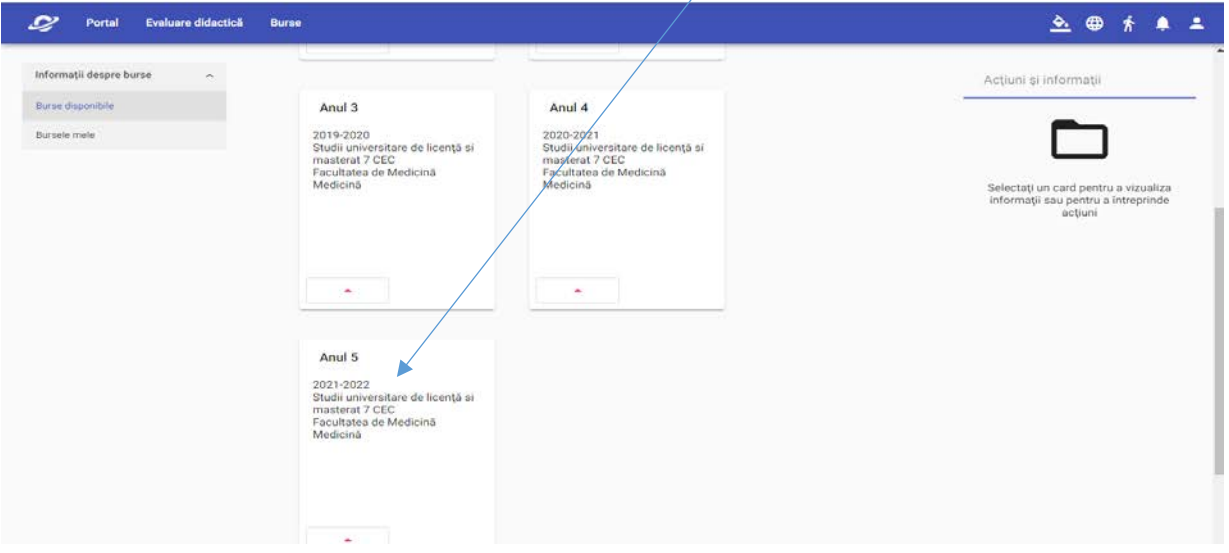

Prin opțiunea "Vizualizează context" se pot vizualiza informații suplimentare referitoare la tipul de bursă pentru care se poate aplica, perioada de acordare a acesteia, termenul limită de încărcare a dosarului electronic, precum și numărul de zile ramase pentru încărcarea acestuia.

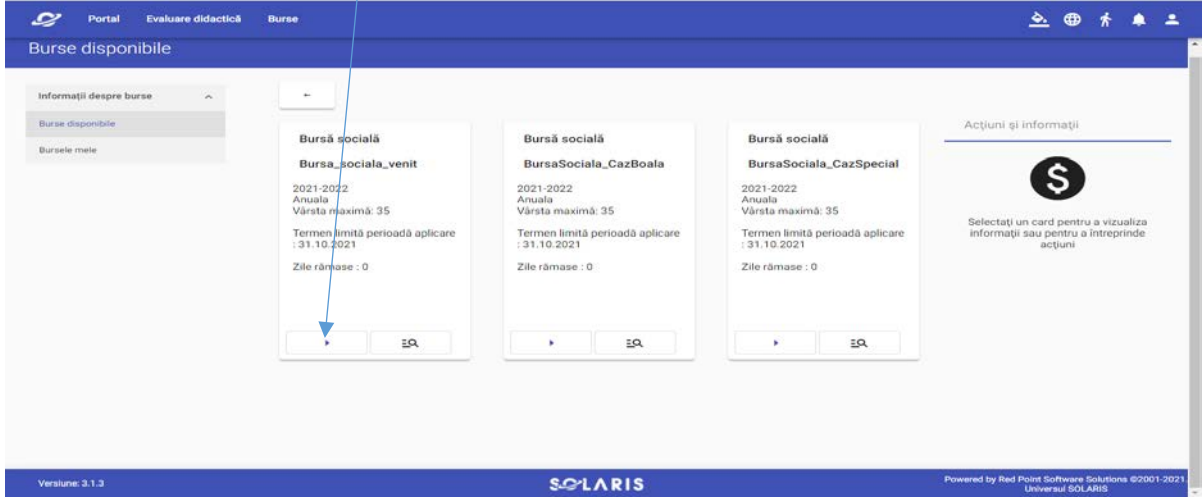

## Informații suplimentare

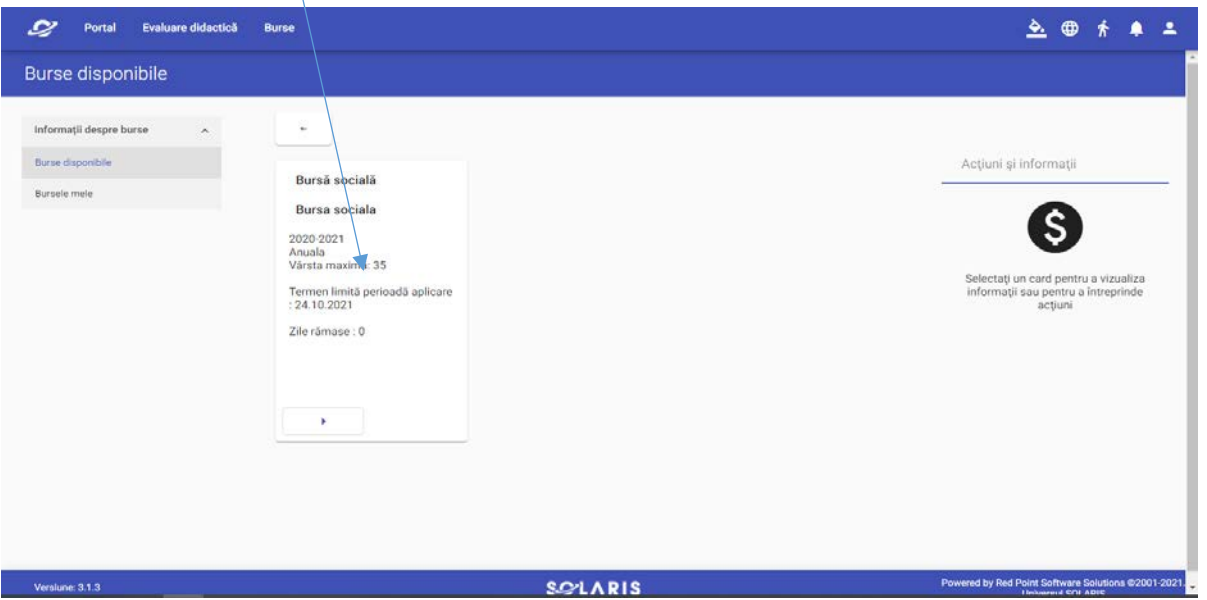

Pentru bursa socială de venit, se va selecta starea civilă curentă și se vor declara veniturile pentru fiecare membru al familiei (mamă, tată, frați și surori).

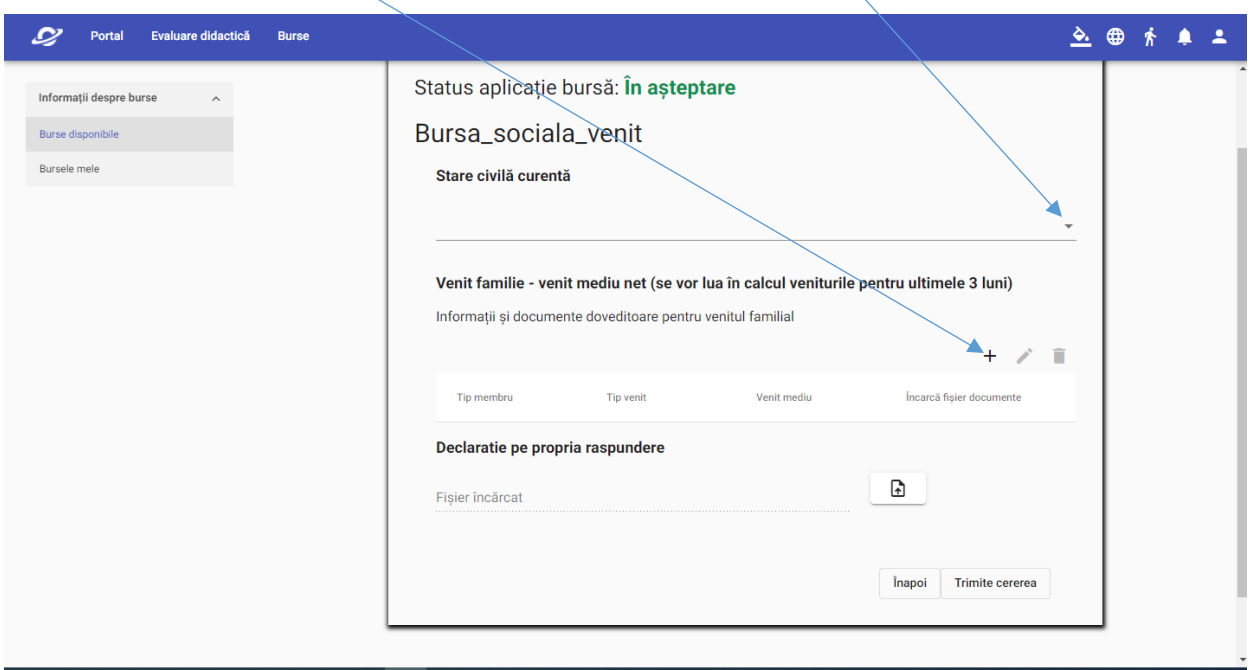

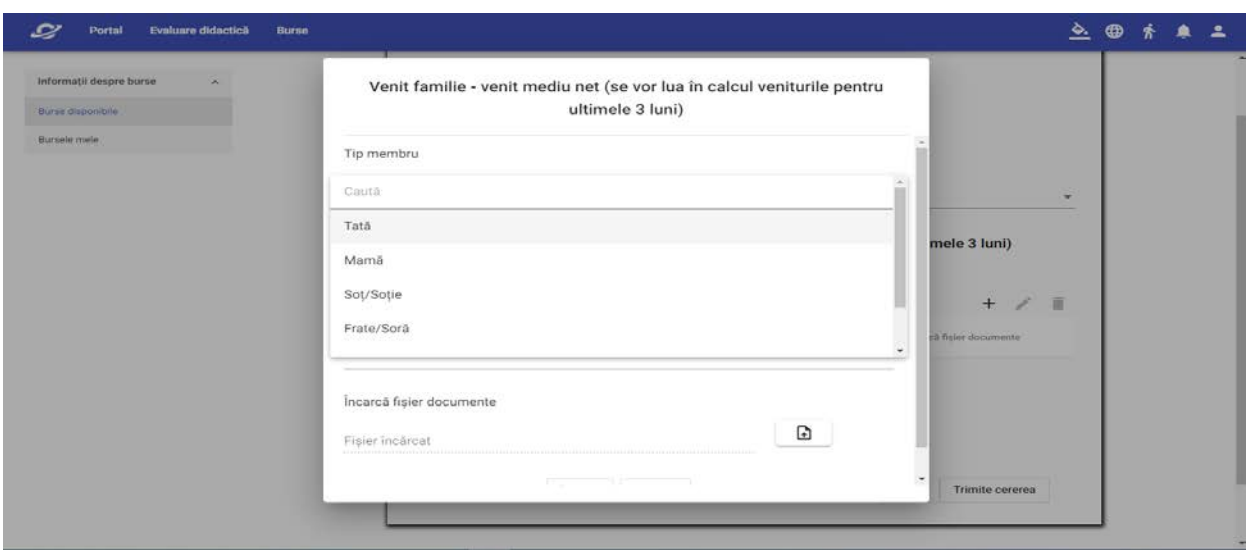

Se vor declara veniturile medii nete realizate de fiecare membru al familiei, indiferent de natura acestora și se vor încărca documentele doveditoare.

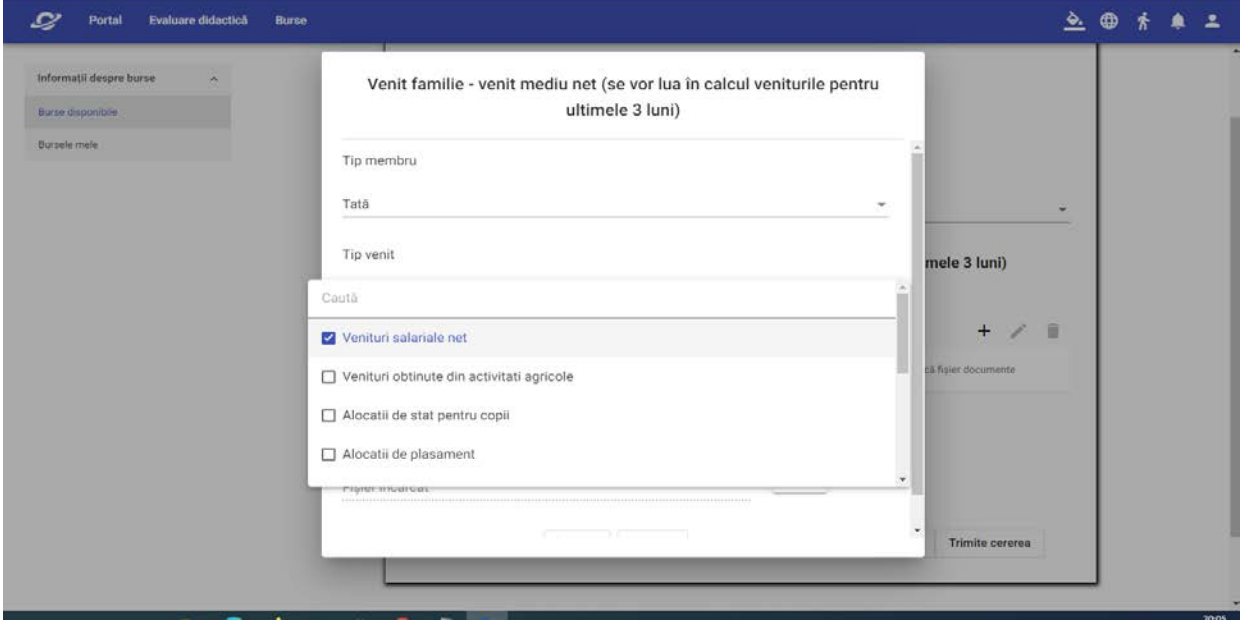

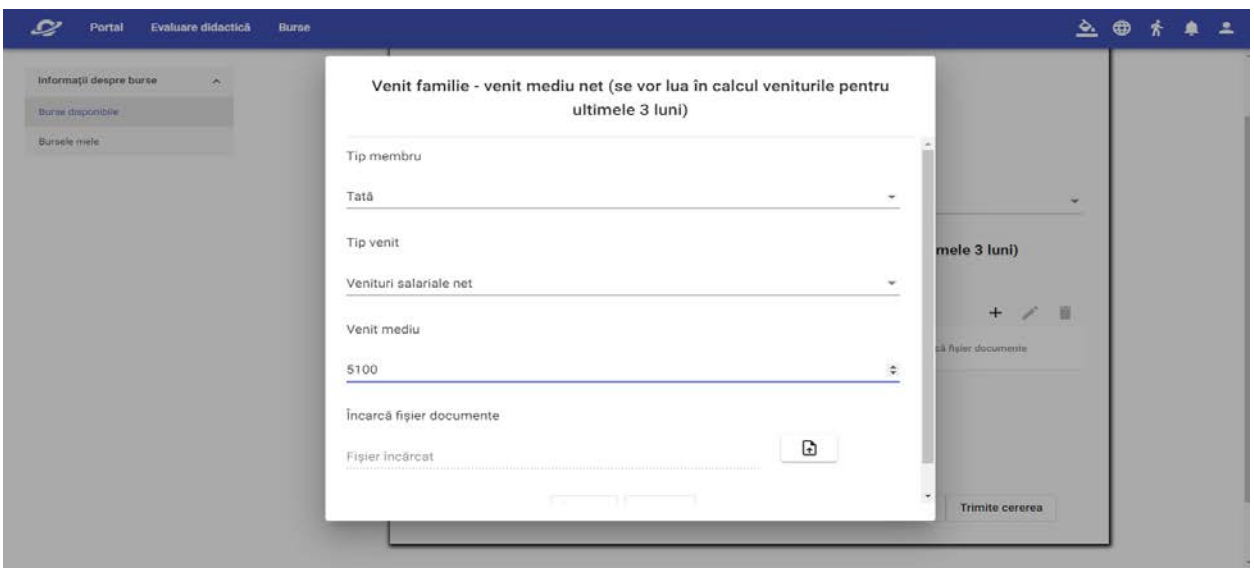

În funcție de numărul de persoane pentru care s-a declarat un venit, platforma va calcula venitul mediu net pe familie, după următoarea formulă:

**venitul mediu per membru familie = suma veniturilor medii nete declarate/(nr. persoane pentru care s-a declarat venit + 1),** unde cifra 1 reprezintă studentul aplicant.

În cazul în care venitul mediu net per membru de familie depășește venitul maxim eligibil pentru obținerea bursei, platforma nu va permite trimiterea cererii. În caz contrar, cererea va fi trimisă spre evaluare.

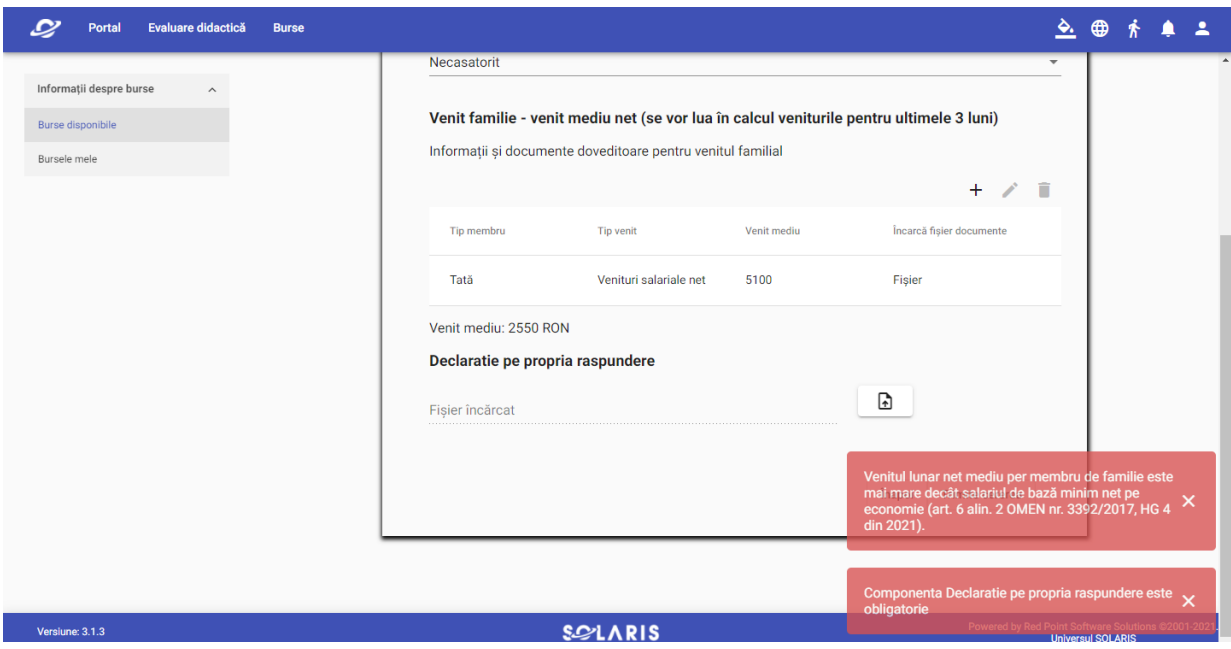

Statusul unei solicitări validate sau invalidate poate fi verificat din meniul burse disponibile accesând următorul buton

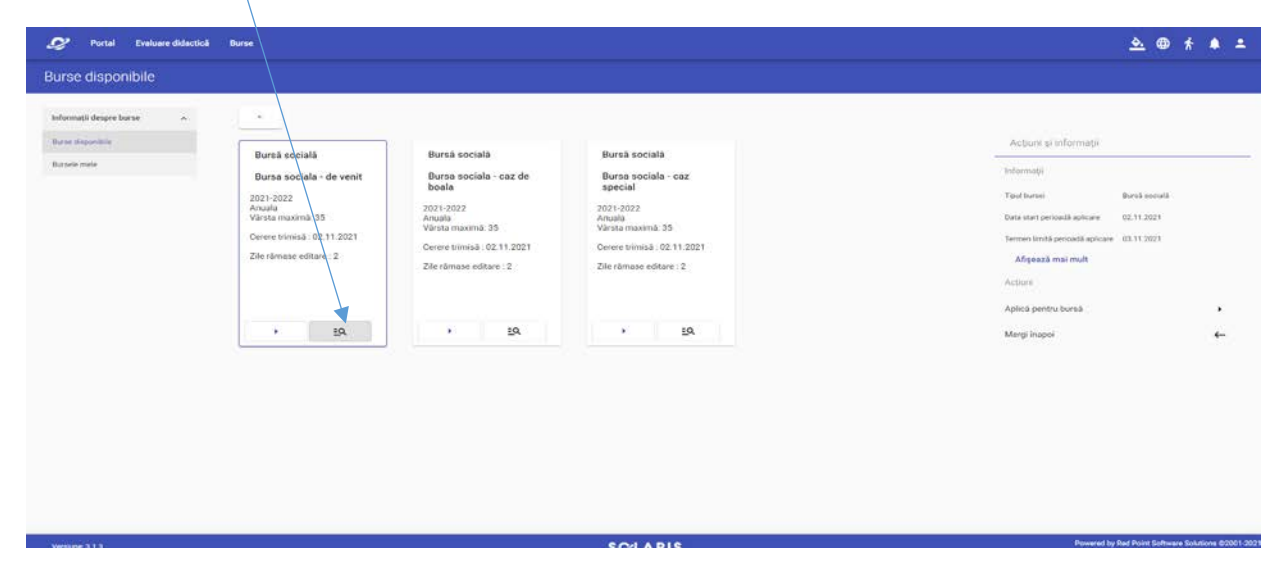

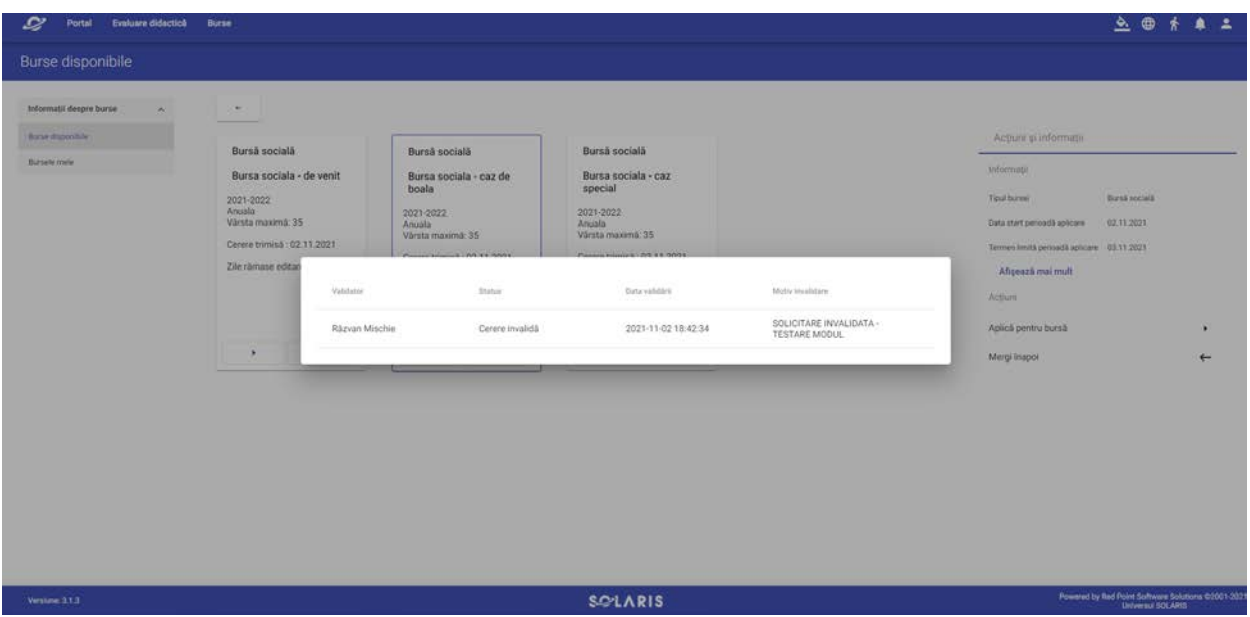

După confirmarea statusului de bursier, studentul va avea posibilitatea să-și completeze informațiile referitoare la contul în care se va face plata.

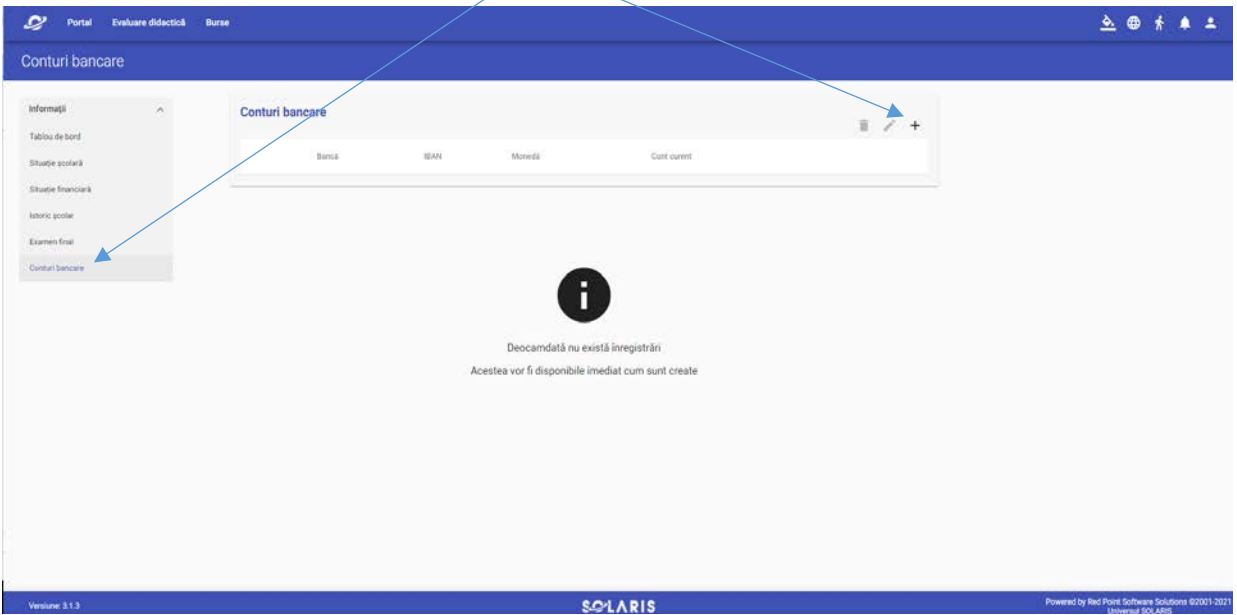